# **The Merit Palk API allows 3rd party developers to expand and build on the Merit Palk platform.**

The Merit Palk API is a RESTful API that is used to access Merit Palk companies using HTTP and JSON. The API makes it easy to create web, mobile and desktop applications that integrate with your account.

Some potential application ideas:

- Data analysis
- Custom integrations for data import and export

**Version 1.0**

**2020.06**

## **Table of Contents**

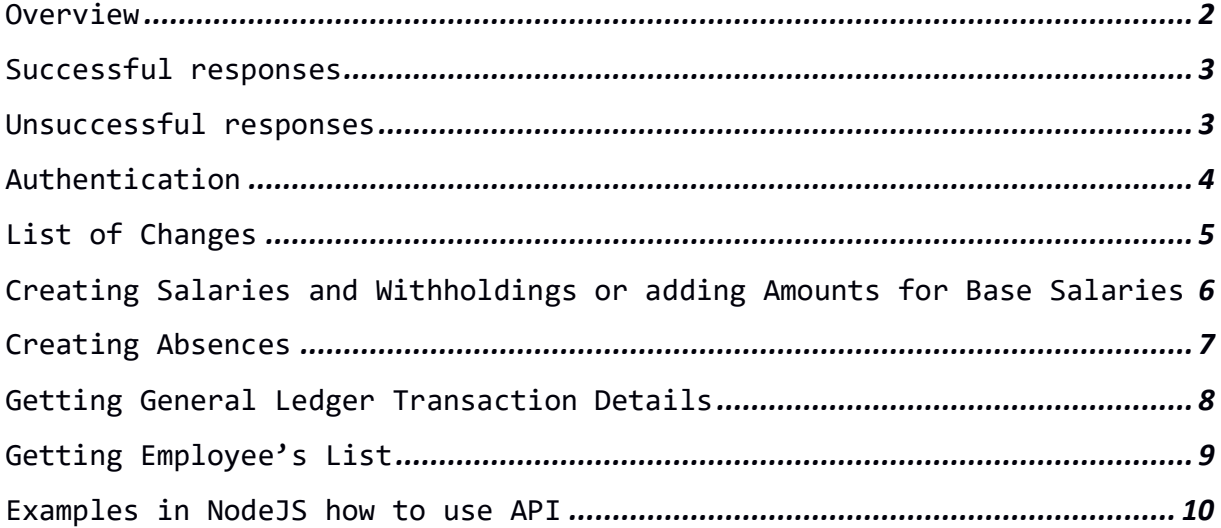

## <span id="page-1-0"></span>**Overview**

#### **Service URL**

The Merit Palk API has a single point of entry. The URL depends which localization the company is using:

For Estonian localization: [https://Palk.merit.ee/api/v1/](https://palk.merit.ee/api/v1/)

Please note the use of https:// in the URL above. All Merit Palk API communication is encrypted over HTTPS. Any non-secure requests are automatically rejected.

#### **Request Limits**

There are no limit on the number of API requests per day. However, requests will be rate-limited if too many calls are made within a short period of time. Additionally, a maximum of 100 results will be returned for growing list methods.

#### **Representation Formats**

All Merit Palk API requests are composed of JSON and delivered as an HTTP POST request to the endpoint URL.

- All JSON should be UTF-8 encoded.
- Date values are of the form yyyy-mm-dd.
- Dot (.) is used as a decimal separator.
- Booleans are either "true" or "false", lowercase (not 1 or 0).
- Empty values, represented as null should be lowercase.
- Fields denoting percentages are passed as whole values, not decimals (e.g. 5 for five percent).

## <span id="page-2-0"></span>**Successful responses**

Successful response is represented as JSON with response code 200. In many cases, when needed and possible, response will also include details of fulfilled requests.

## <span id="page-2-1"></span>**Unsuccessful responses**

The error codes can either be 400 or 401. In the case of a failure response, the response body will contain the error code and one or more error messages.

If the error code is 400, the data sent to the API is not appropriate. Message tag will give you more info about what went wrong.

In case of the error 401, either Api ID or the signature were incorrect OR Merit Palk user have not upgraded to PRO package. It could also be that someone has meanwhile changed the API ID and Api Key for security reasons thus making the "old" IDs and Keys obsolete.

## <span id="page-3-0"></span>**Authentication**

For your company, you'll be given a unique Api ID and Api Key. The admin user can generate and reset API ID and Key on the My Account page (Program Settings).

*Keep your Api ID and Api Key secret.* They should be guarded just as you would your regular account password. If you feel your ID and Key has been compromised, you can reset it by clicking the "Generate" button on the My Account Program Settings page.

For every API request you make, you'll need to include ApiID, timestamp and signature as request parameters.

Signature is in Base64 format and is calculated using your ApiKey with HMAC-SHA-256, based on the ApiID+timestamp+RequestJSON.

# <span id="page-4-0"></span>**List of Changes**

Version 1.0 (2018.09):

• added new chapter about getting General Ledger transaction details;

• added two new absence types which can be created – type 9 and 10; Version 1.0 (2019.03):

• added two elements for adding salaries - Cost Center and Project.

• API is only available for Merit Palk PRO package users.

Version 1.0 (2019.12)

- Added five NEW optional elements for creating absences: EndDate, AvgType, CustomSum, IncapStartDay and IncapPercent
- Whereas for creating absences all given fields were previously mandatory, now only with asterisk symbol (\*) are mandatory and other are optional or ignored if the terms need.

Version 1.0 (2020.06)

• Added new chapter about getting Employee's list

# <span id="page-5-0"></span>**Creating Salaries and Withholdings or adding Amounts for Base Salaries**

#### **Endpoint URL (POST):**

*Estonia:* [https://Palk.merit.ee/api/v1/sendsalary](https://palk.merit.ee/api/v1/sendsalary)

#### **Elements for Creating Salaries:**

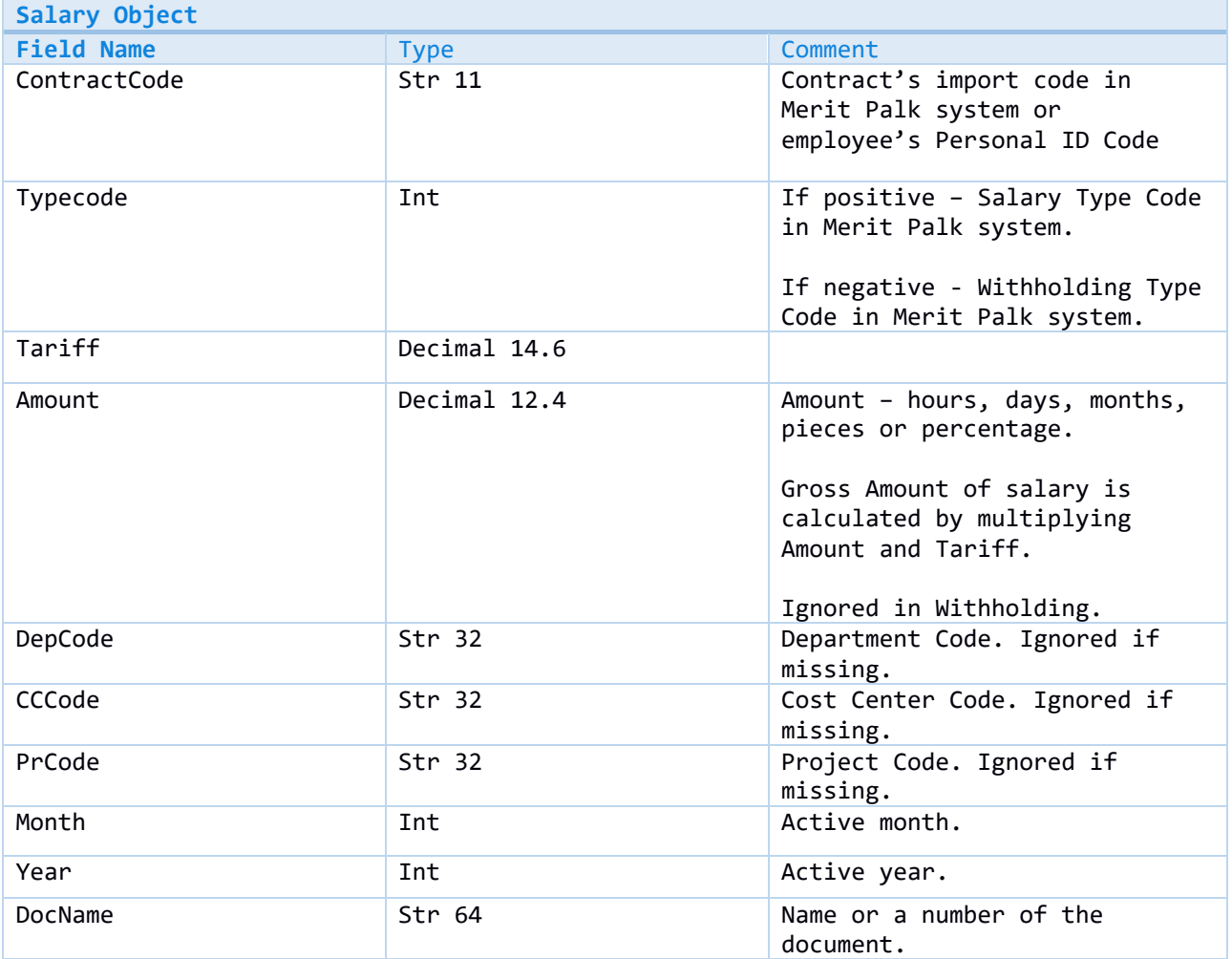

# <span id="page-6-0"></span>**Creating Absences**

### **Endpoint URL (POST):**

*Estonia:* [https://Palk.merit.ee/api/v1/sendabsence](https://palk.merit.ee/api/v1/sendabsence)

#### **Elements for Adding Absences:**

Asterisk symbol (\*) indicates that fields are mandatory

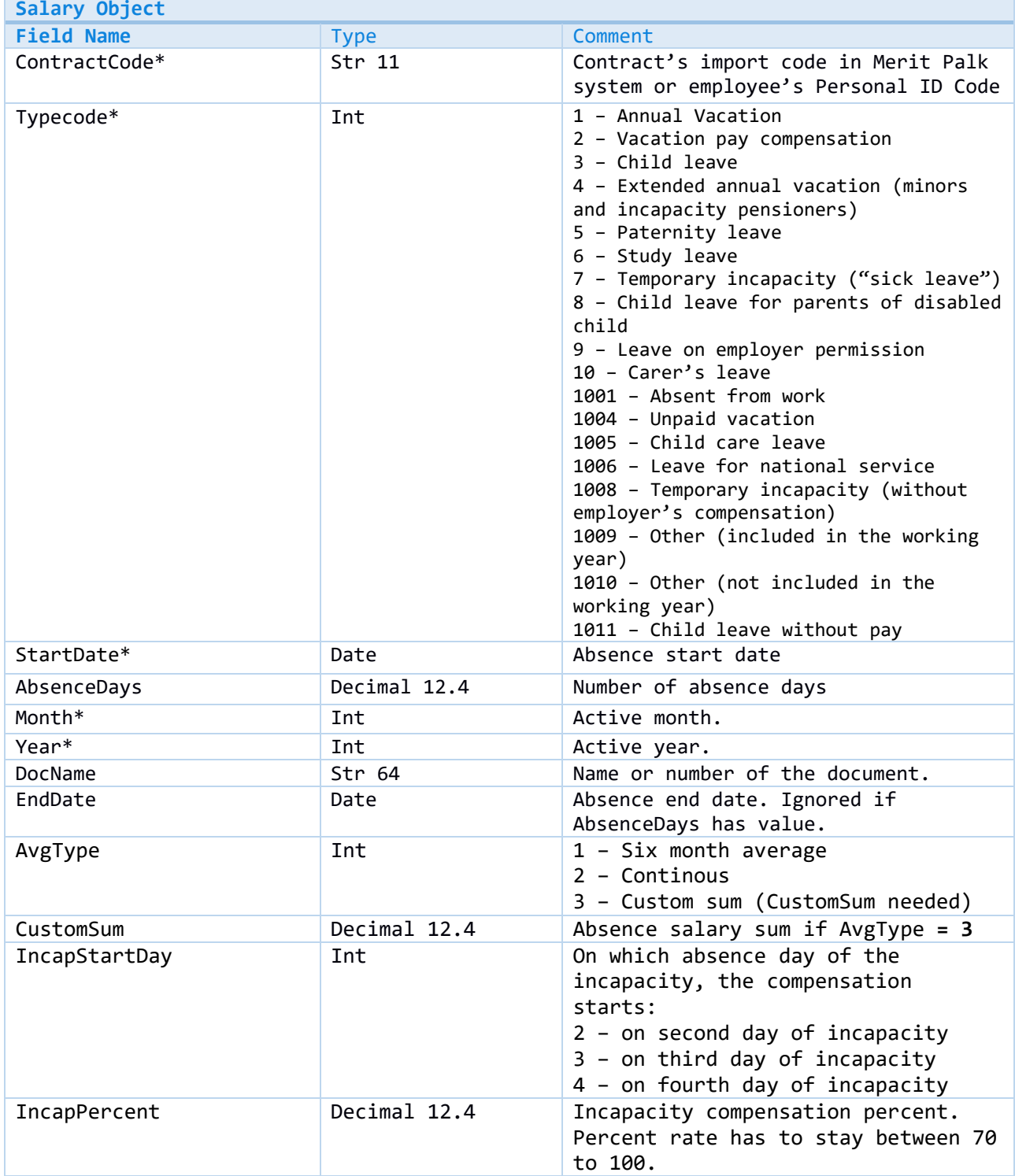

# <span id="page-7-0"></span>**Getting General Ledger Transaction Details**

#### **Endpoint URL (POST):**

*Estonia:* [https://Palk.merit.ee/api/v1/getglbatch](https://palk.merit.ee/api/v1/getglbatch)

#### **Elements for the GL Transaction Details request:**

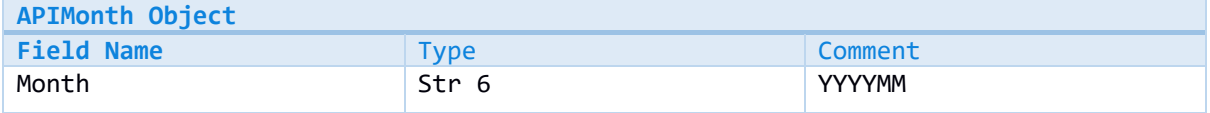

The result, if not empty:

# **Elements for General Ledger Transactions:**

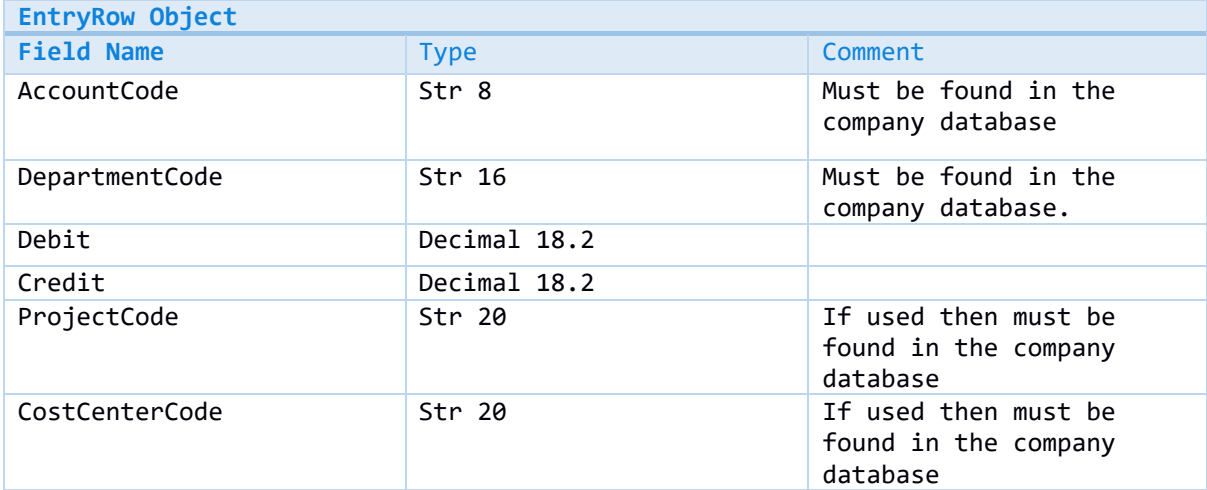

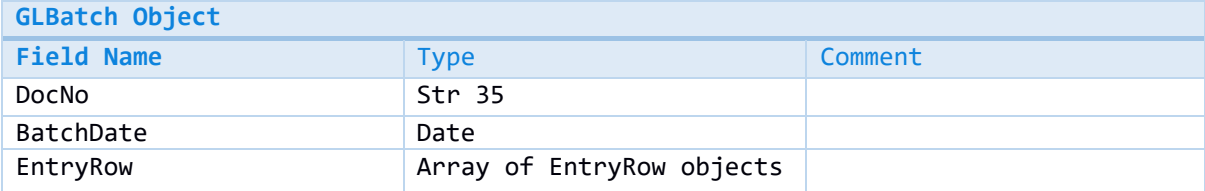

# <span id="page-8-0"></span>**Getting Employee's List**

### **Endpoint URL (POST):**

*Estonia:* https://Palk.merit.ee/api/v1/getemployees

The result, if not empty:

### **Elements for Employee's List**

<span id="page-8-1"></span>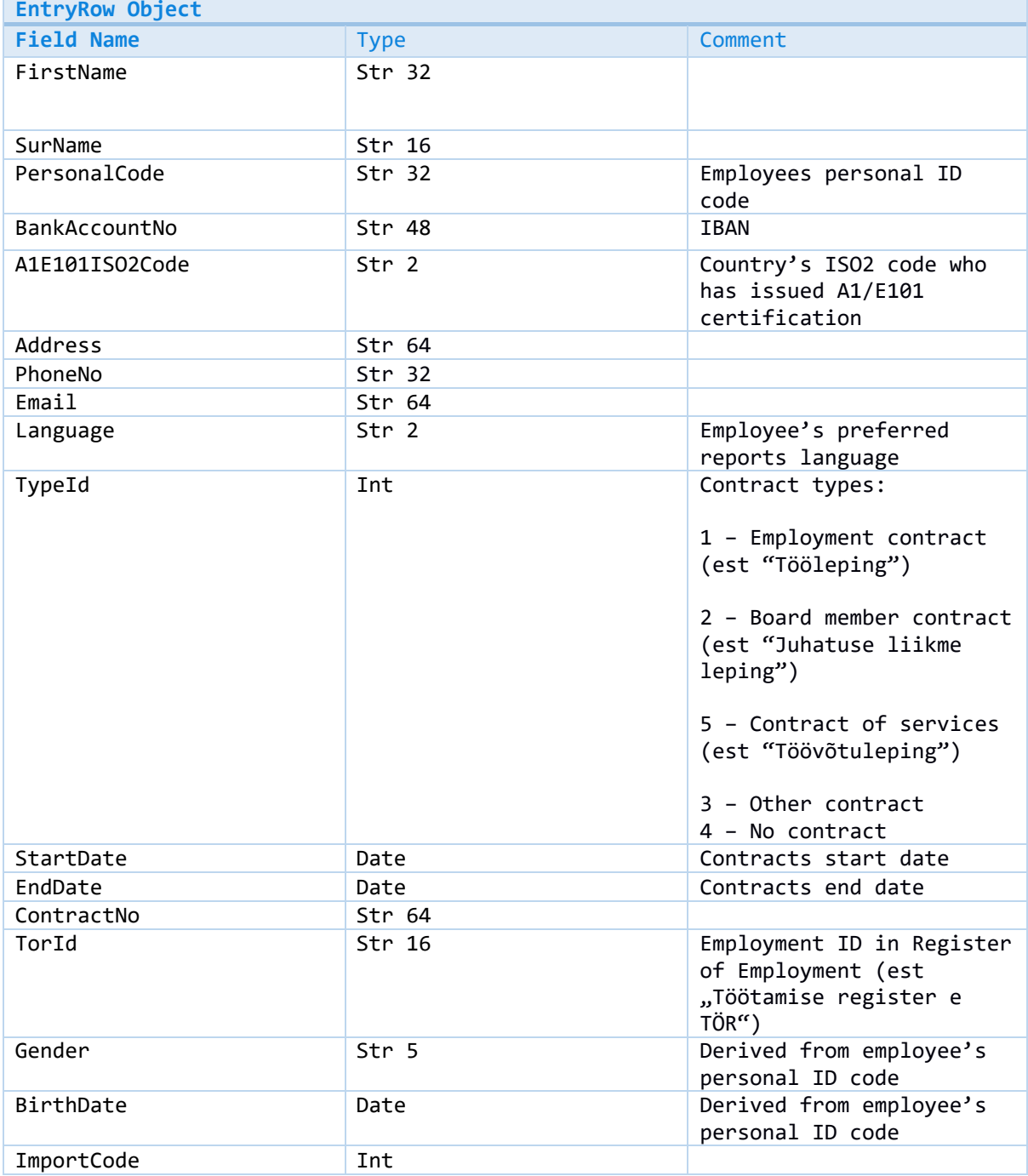

### **Examples in NodeJS how to use API**

**1) Example on how to post the salaries and withholdings or adding amounts for base salaries:**

```
var CryptoJS = require('crypto-js');
var request = require('request');
var reqJson = {
     ContractCode: '4',
     Typecode: 11,
    Tariff: 5.6,
     Amount: 152,
     DepCode: 'SL',
     Month: 5,
     Year: 2018,
    DocName: ' ',
};
var ApiId = 'Your-api-id';
var ApiKey = 'Your-api-key';
function pad2(n) {
   return n > 9 ? '' + n : '0' + n;
}
function getTimestamp() {
 var d = new Date();
   var yyyy = d.getFullYear();
 var MM = pad2(d.getMonth() + 1);var dd = pad2(d.getDate());
  var HH = pad2(d.getHours());
  var mm = pad2(d.getMinutes());
  var ss = pad2(d.getSeconds());
  return yyyy + MM + dd + HH + mm + ss;}
var timestamp = getTimestamp();
var dataString = ApiId + timestamp + JSON.stringify(reqJson);
var hash = CryptoJS.HmacSHA256(dataString, ApiKey);
var signature = CryptoJS.enc.Base64.stringify(hash);
console.log(dataString);
console.log(hash);
console.log(signature);
var url = 'https://palk.merit.ee/api/v1/sendsalary' +
          '?ApiId=' + ApiId + '&timestamp=' + timestamp + '&signature=' + signature;
request({
           url: url,
           method: 'POST',
           json: true,
           headers: { 'content-type': 'application/json', },
           body: reqJson,
         },
         function (request, response) {
           console.log('Status code: ', response.statusCode, ' -- ', 
response.statusMessage);
```

```
 console.log('Headers: ', response.headers['content-type']);
   console.log('Body: ', response.body);
 }
 );
```
#### **2) Example on how to post absences:**

```
var CryptoJS = require('crypto-js');
var request = require('request');
var reqJson = \{ ContractCode: '45805282756',
     Typecode: 1,
     StartDate: '2017-05-01',
     AbsenceDays: 10,
     Month: 5,
     Year: 2017,
     DocName: 'X',
};
var ApiId = 'Your ApiId ';
var ApiKey = 'Your ApiKey ';
function pad2(n) {
   return n > 9 ? '' + n : '0' + n;
}
function getTimestamp() {
  var d = new Date();
  var yyyy = d.getFullYear();
 var MM = pad2(d.getMonth() + 1);var dd = pad2(d.getDate());
  var HH = pad2(d.getHours());
 var mm = pad2(d.getMinutes());
 var ss = pad2(d.getSeconds());
   return yyyy + MM + dd + HH + mm + ss;
}
var timestamp = getTimestamp();
var dataString = ApiId + timestamp + JSON.stringify(reqJson);
var hash = CryptoJS.HmacSHA256(dataString, ApiKey);
var signature = CryptoJS.enc.Base64.stringify(hash);
console.log(dataString);
console.log(hash);
console.log(signature);
var url = 'https://palk.merit.ee/api/v1/sendabsence' +
          '?ApiId=' + ApiId + '&timestamp=' + timestamp + '&signature=' +
signature;
request({
           url: url,
```

```
 method: 'POST',
           json: true,
           headers: { 'content-type': 'application/json', },
           body: reqJson,
         },
 function (request, response) {
 console.log('Status code: ', response.statusCode, ' -- ', 
response.statusMessage);
          console.log('Headers: ', response.headers['content-type']);
          console.log('Body: ', response.body);
         }
        \overline{)};
```